# SÉCURITÉ DES SERVEURS ET DES APPLICATIONS

Méthodologie d'attaques

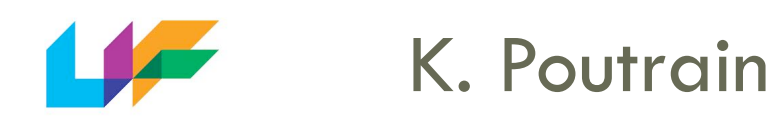

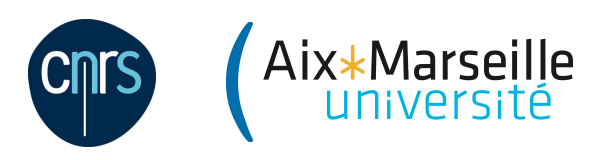

**02/04/2015 120 The** *T***<sup>ème</sup> journée du réseau ARAMIS – Lyon** 

#### Les outils : Kali Linux & Owasp BWA

Méthodologie d'attaque : les étapes

Étude du cas : Les injections SQL

Démos

#### Les outils du test-lab

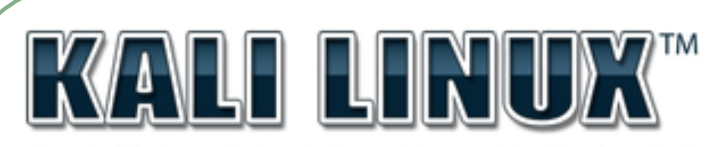

"the quieter you become, the more you are able to hear"

Plateforme d'attaque  $\vert$  | Plateforme web vulnérable Distribution Linux (outils)<br>WEB APPLICATIONS VS INFORMATION GATHERING REVERSE ENGINEERING **FORENSICS TOOLS VULNERABILITY ANALYSIS EXPLOITATION TOOLS WIRELESS ATTACKS PASSWORD ATTACKS STRESS TESTING** 

KALI LINUX<sup>™</sup> is a trademark of Offensive Security.

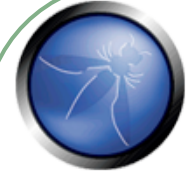

OWASP BWA (Broken Web Applications)

Machine virtuelle Applications « école » Applications réalistes vulnérables Applications réelles vulnérables (ancien wordpress, Joomla,…)

https://www.owasp.org/index.php/ https://www.kali.org/ */* \ OWASP\_Broken\_Web\_Applications\_Project

#### METHODOLOGIE D'ATTAQUE

## Quelle(s) méthode(s) d'attaque ?

#### METHODOLOGIE D'ATTAQUE

#### CAS 1 : attaque opportuniste

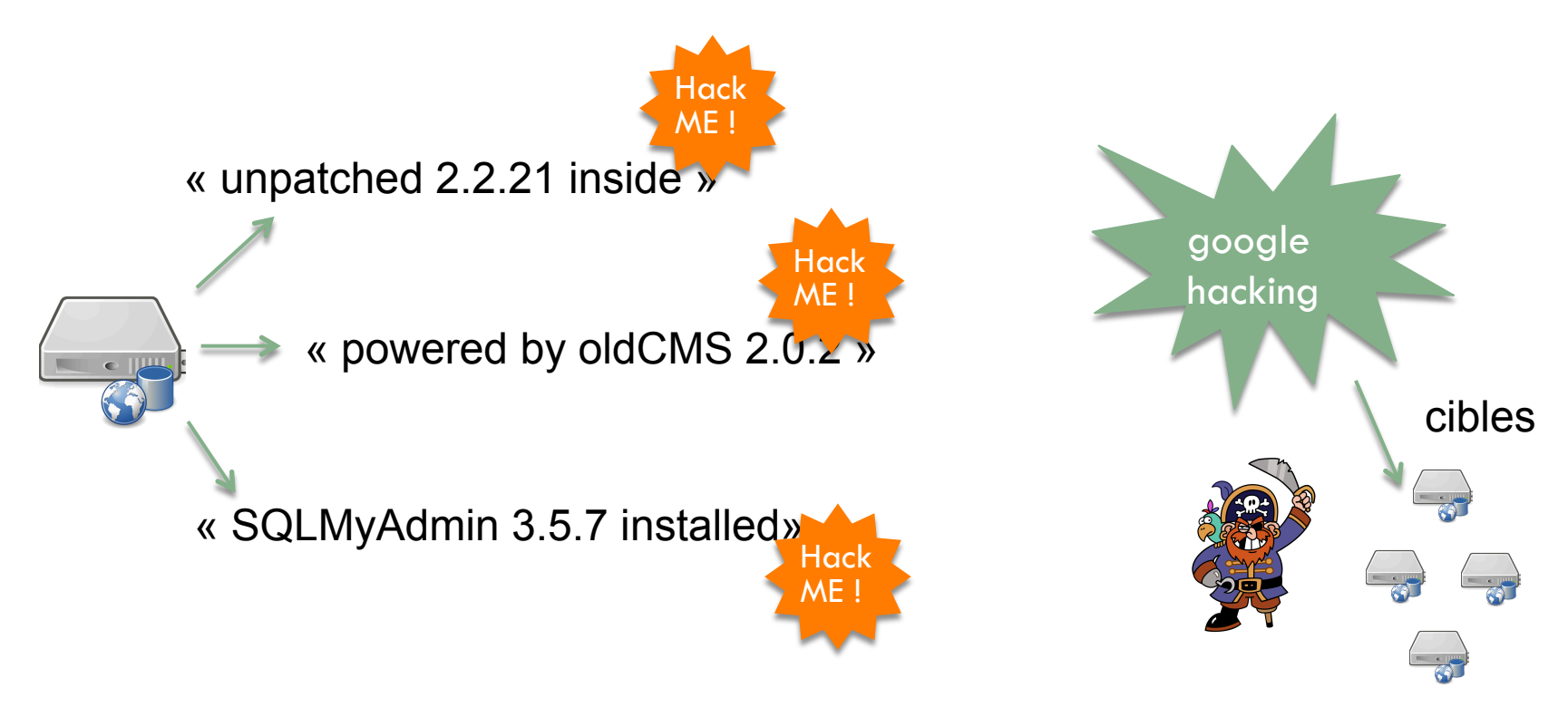

#### LIMITER LA DIFFUSION D'INFORMATIONS !

### METHODOLOGIE D'ATTAQUE

CAS 2 : attaque ciblée

- objectifs divers :
	- vol de données
	- altération d'information (défiguration)
	- mise en ligne de sites frauduleux (vente, phishing)
	- envoi de spams, obtention d'un shell, rebond...
- => Technique méthodique, exhaustive

### METHODOLOGIE D'ATTAQUE : LES ÉTAPES CLES

- Reconnaissance (collecte d'informations)
- Cartographie de la surface d'attaque
- Exploitation (attaque)
- Elévation de privilège
- Conservation d'accès

### RECONNAISSANCE

La plus importante des étapes !

- identifier le contenu de l'application;
- analyser son comportement ;
- en comprendre le fonctionnement ;
- étudier son contexte (qui l'utilise, qui la développe ?).

=> cartographier l'application

- représentation structurelle (arborescence des fichiers, liens) ;
- représentation fonctionnelle (logique de l'application).

## Robot d'indexation automatique (spider/ crawler) ?

Limites :

- liens dynamiques JavaScript ;
- liens accessibles après remplissage d'un formulaire…) ;
- risque de fermer la session (lien « logout ») ;
- attention aux actions dangereuses ! (reboot, réinitialiser la BDD…).

## CARTOGRAPHIE PILOTÉE

Cartographie pilotée par l'utilisateur.

Proxy d'interception :

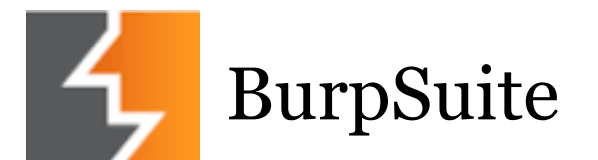

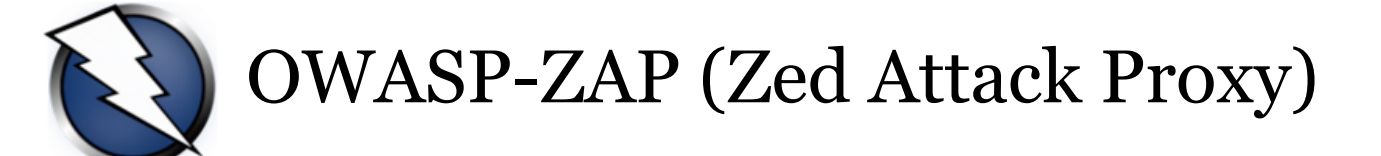

# CARTOGRAPHIE PILOTÉE

1 - L'utilisateur réalise un **parcours exhaustif** des liens dans son navigateur.

Le proxy :

**analyse** les requêtes/réponses

**construit** la carte de l'application.

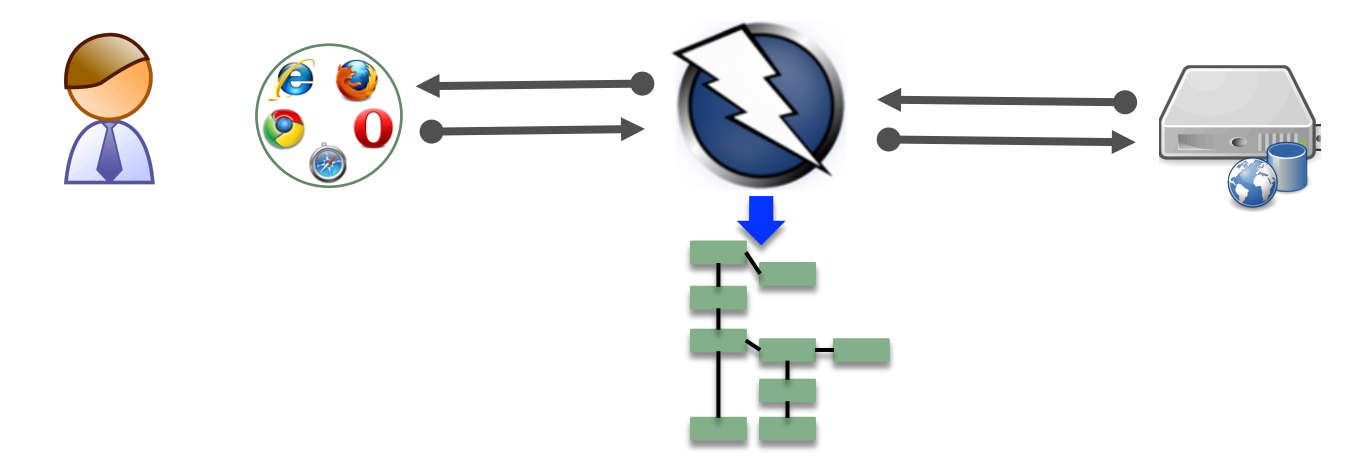

# CARTOGRAPHIE PILOTÉE

2 – l'utilisateur **exclut** des liens dangereux

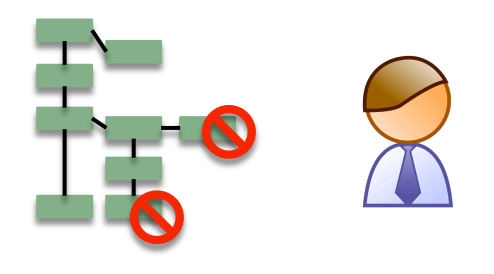

3 – on **complète** la cartographie à l'aide du mode automatique

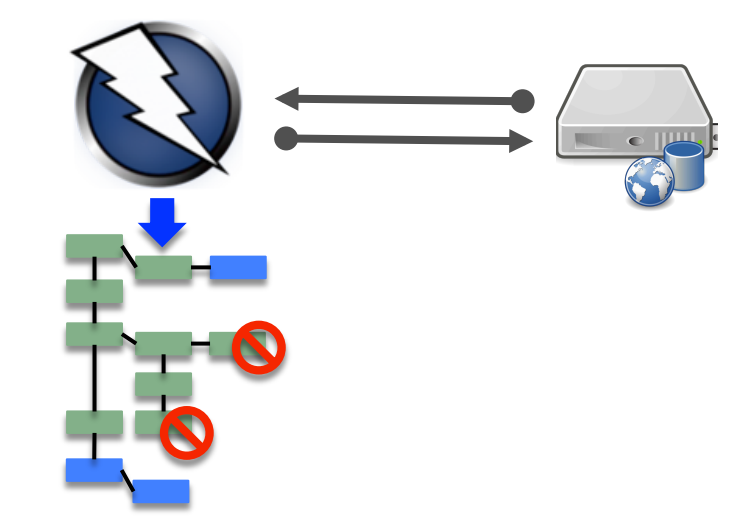

### RECONNAISSANCE

Recherche de contenu caché

- liens cachés (parties réservées de l'application) ;
- code de test ;
- fichiers de backup ;
- fichiers de logs ;
- etc…

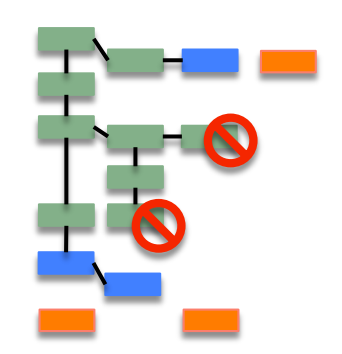

# RECHERCHE DE CONTENU CACHÉ

#### <sup>q</sup> **robots.txt O** Disable **v** *L* Cookies **v** *X* CSS **v** <u>n</u> Forms **v** *E*] Images **v** *i* Informa  $#$  robots.txt # This file is to prevent the crawling and indexing of certain parts # of your site by web crawlers and spiders run by sites like Yahoo! User-agent: \* # and Google. By telling these "robots" where not to go on your site, # you save bandwidth and server resources. Disallow: /admin/ # This file will be ignored unless it is at the root of your host:  $#$  Used: http://example.com/robots.txt Disallow: /awstats/ # Ignored: http://example.com/site/robots.txt # For more information about the robots.txt standard, see: # http://www.robotstxt.org/wc/robots.html # For syntax checking, see: # http://www.sxw.org.uk/computing/robots/check.html User-agent: \* Crawl-delay: 10 # Directories Interface d'administration Disallow: /includes/ Disallow: /misc/ Disallow: /modules/ Outil de statistiques Disallow: /profiles/ Disallow: /scripts/ Disallow: /themes/ # Files …Disallow: /CHANGELOG.txt Disallow: /cron.nhn Disallow: /INSTALL.mysql.txt Disallow: /INSTALL.pgsql.txt DESCRIPTION : / ANS CAPITRONS Disallow: /INSTALL.txt Disallow: /LICENSE.txt Disallow: /MAINTAINERS.txt Disallow: /update.php Disallow: /UPGRADE.txt Disallow: /xmlrpc.php  $#$  Baths (algan  $"$ Disallow: /admin/ .<br>Kata wa mwaka wa 1999, alikuwa mwaka wa 1999, alikuwa mwaka wa 1999, alikuwa mwaka wa 1999, alikuwa mwaka wa 1 Disallow: /filter/tips/ Disallow: /logout/ Disallow: /node/add/ Disallow: /search/ Disallow: /user/register/<br>Disallow: /user/passtord/<br>Disallow: /user/login/ # Paths (no clean URLs) Disallow: /?q=admin/

@ www.

/robots.txt

 $\blacktriangleleft$ 

 $\mathbb{C}^4$ 

Force brute : listes de noms de fichiers/ répertoires (Dirbuster).

- « Parcours forcés » de ZAP
- Burp Intruder de BurpSuite.

Attention aux boucles infinies si l'application WEB renvoie un 200 OK + page d'erreur standard...

# RECHERCHE DE CONTENU CACHÉ

- revue du code client (html, javascript) : commentaires développeurs…
- raisonnement par inférence :
	- RapportActivites2014.pdf => RapportActivites2013.pdf
	- ForgotPassword.php => ResetPassword.php

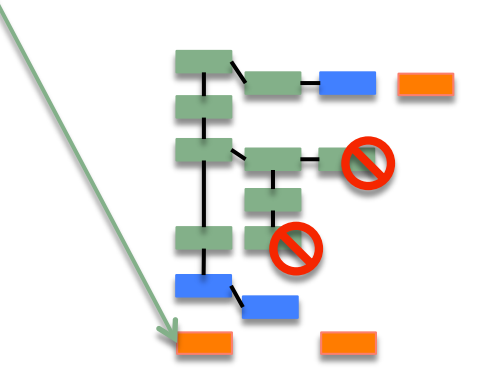

# DÉMO : CARTOGRAPHIE ZAP

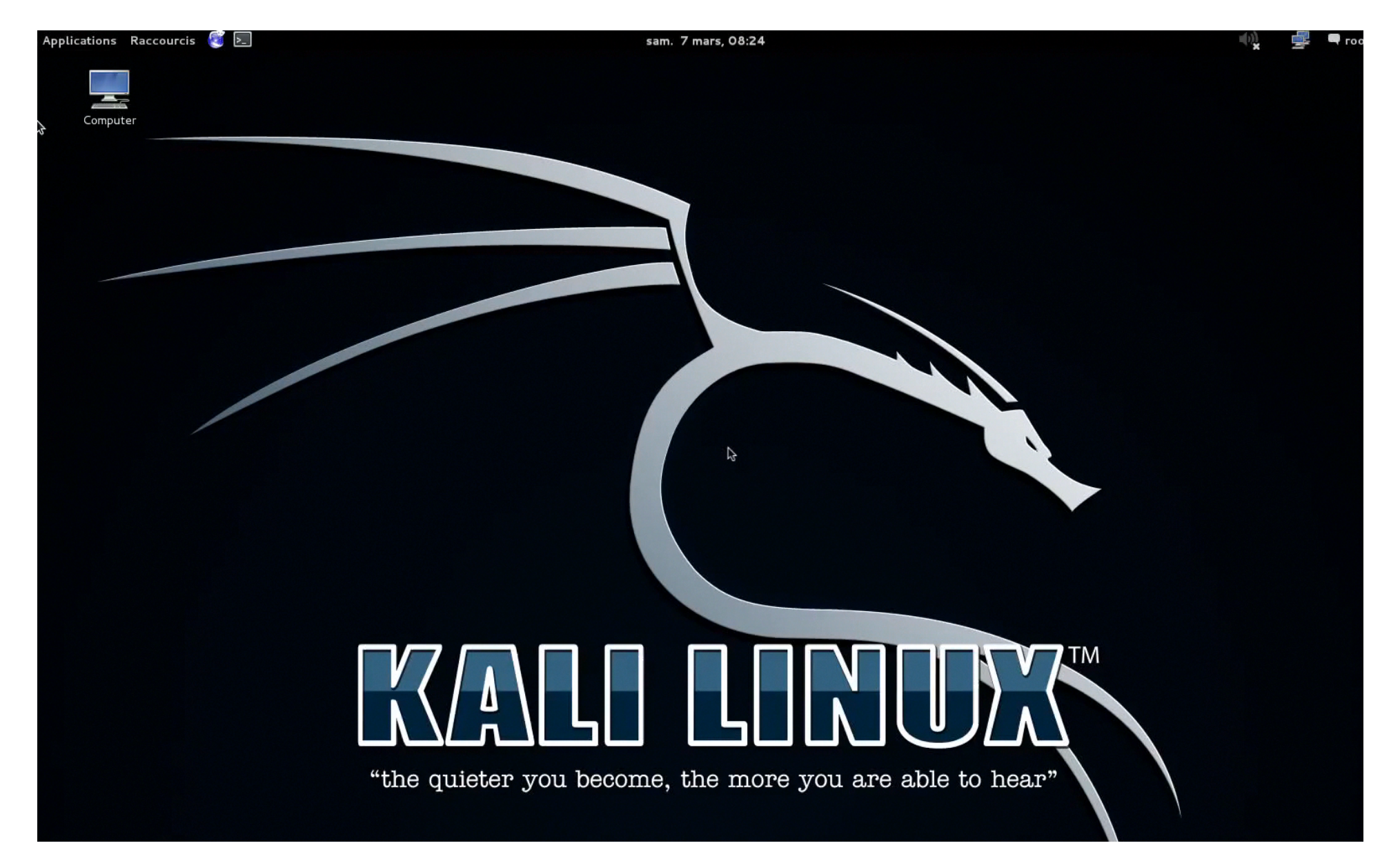

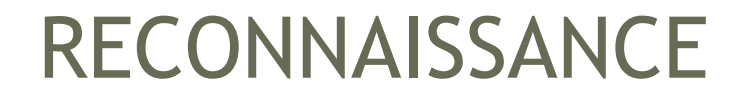

OSINT (OpenSource Intelligence)

- Principe : utiliser les sources publiques
- Avantage : totalement furtif
- Ex : Google hacking

### OSINT : GOOGLE HACKING

#### Quelques opérateurs de recherche avancée

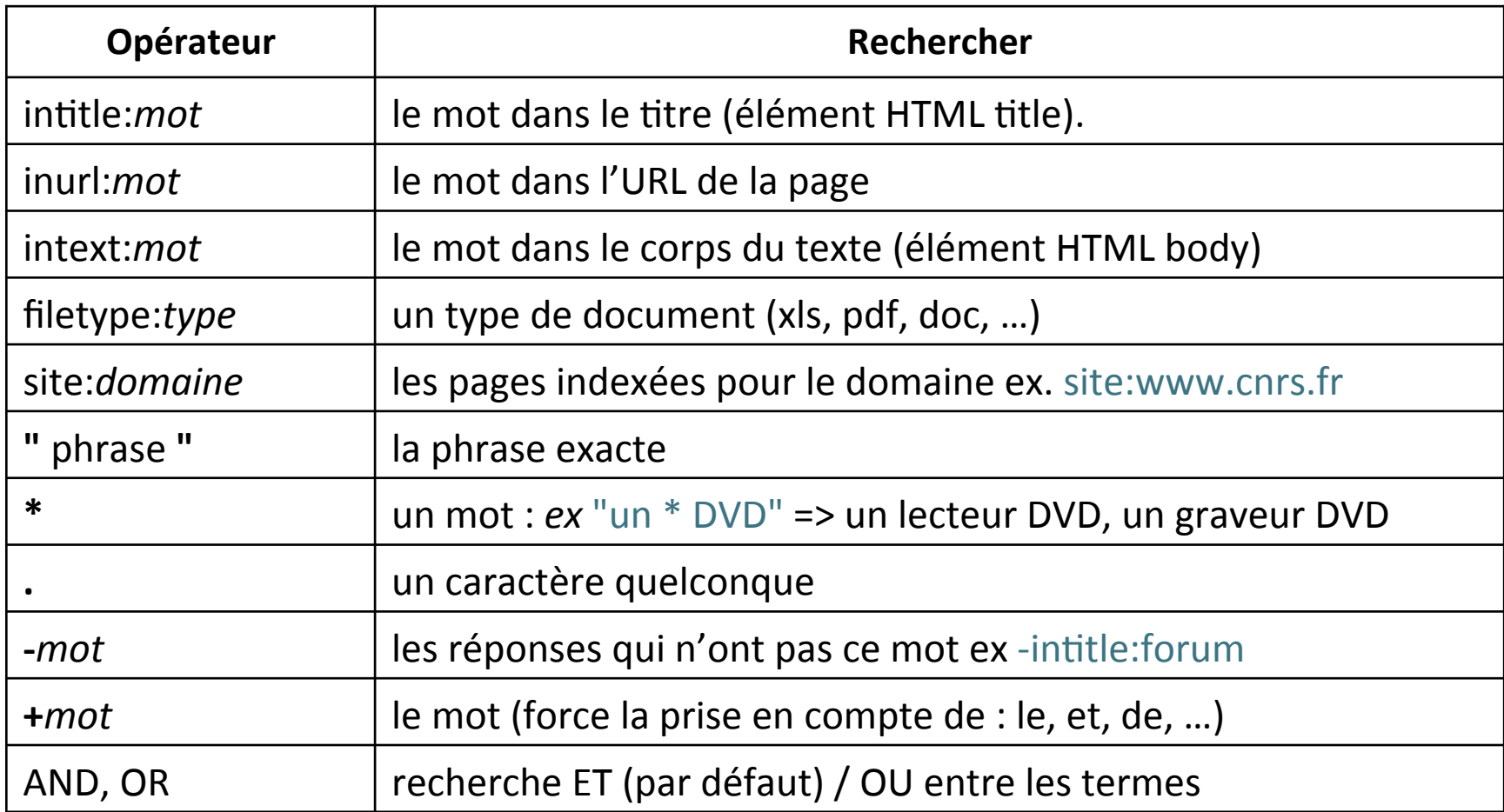

### OSINT : GOOGLE HACKING

#### Informations sur le serveur HTTP

intitle:"index of" intext:"Apache/2\*" intext:"server at" GOOGLE

Apache/2.4.6 (Unix) PHP/5.4.17 OpenSSL/1.0.1 Server at a

Recherche ciblée

GOOGLE site:www.ac-\*\*\*\*\*\* intitle:"index of" intext:"Microsoft.IIS/\* server at"

Microsoft-IIS/8.0 Server at www.ac

Erreurs MySQL

GOOGLE mysql error -intitle:error -intitle:php -forum -forums -intitle:mysql

select \* from theme\_news where id=

Mysql Error: You have an error in your SQL syntax. Check the manual that corresponds to your MySQL server version for the right syntax to use near " at line 1

SELECT \* from theme news where id=

### OSINT : GOOGLE HACKING DATABASE

#### En panne d'inspiration ? http://www.exploit-db.com/google-dorks/

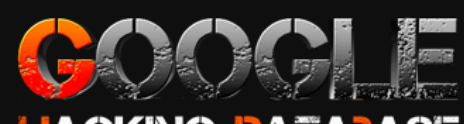

HACKING-DATABASE Welcome to the google hacking databa

We call them 'googledorks': Inept or foolish people as revealed by Google. Whatever you call these fools, you've found the center of the Google Hacking Universe!

**Search Google Dorks** 

Category: All

**E** Free text search:

Search

#### **Latest Google Hacking Entries**

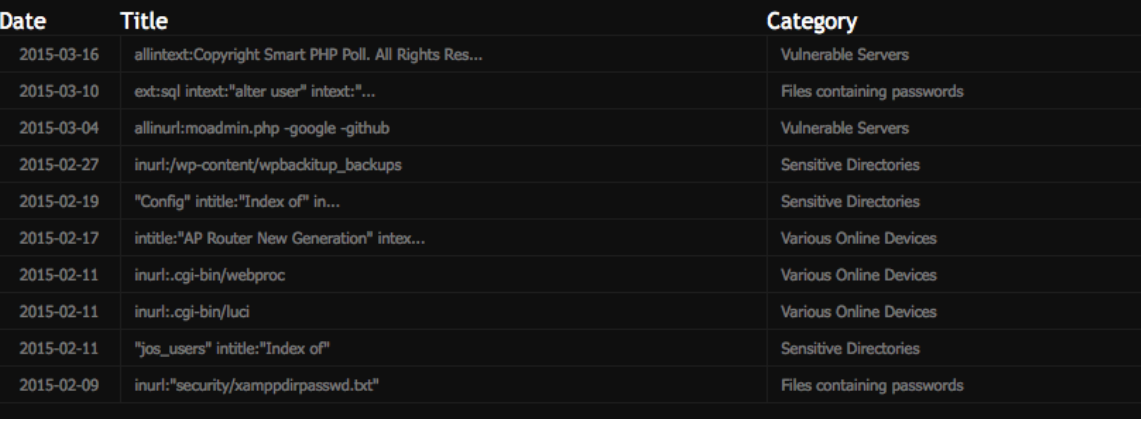

## OSINT : RETOUR VERS LE PASSÉ

#### Retrouver des fonctionnalités passées/cachées : http://archive.org/web/

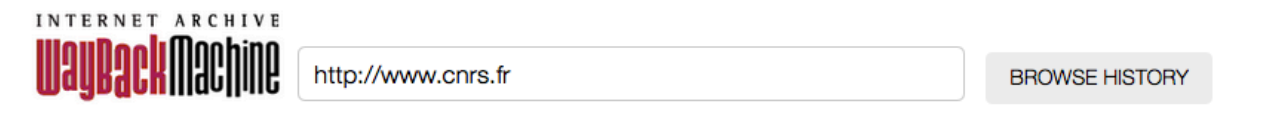

http://www.cnrs.fr Saved 1 256 times between avril 10, 1997 and mars 28, 2015.

PLEASE DONATE TODAY. Your generosity preserves knowledge for future generations. Thank you.

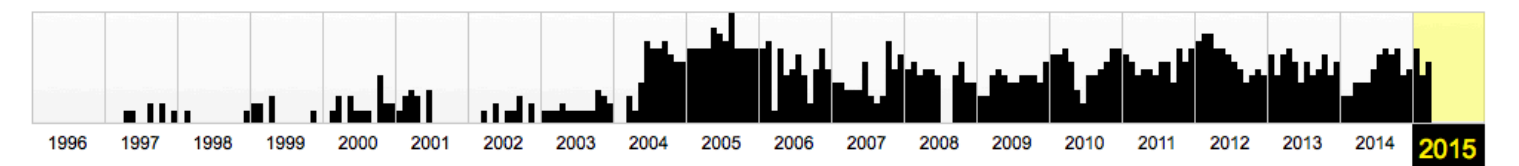

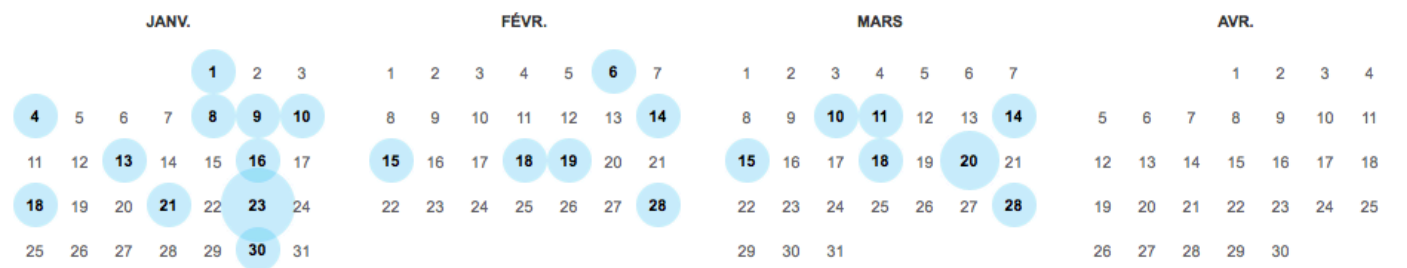

## RECONNAISSANCE : OSINT

- identifier les développeurs de l'application ;<br>leurs interventions sur les
- forums ;<br>facebook, twitter... ;<br>bouts de code ;<br>analyser leurs habitudes ;
- 
- 
- 

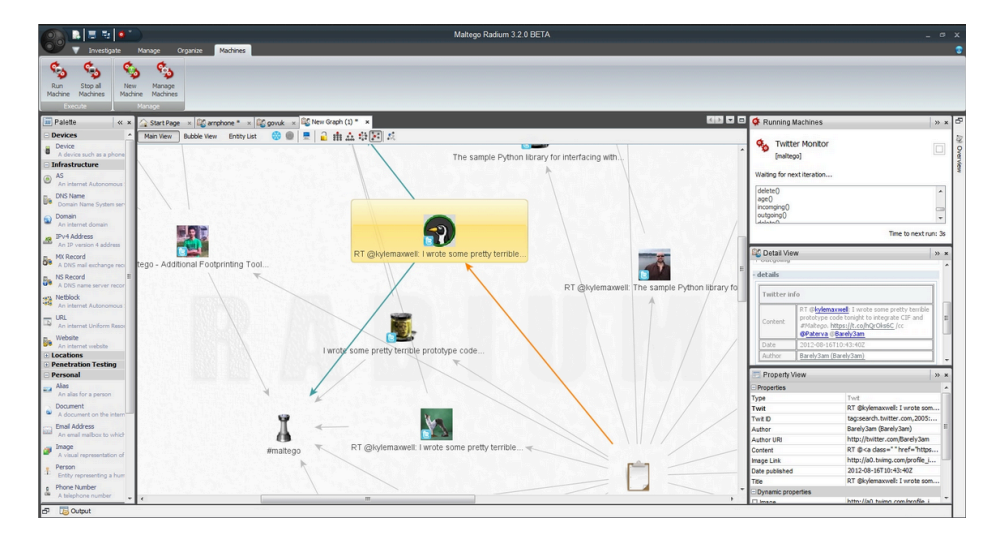

(https://www.paterva.com/web6/products/maltego.php) MALTEGO

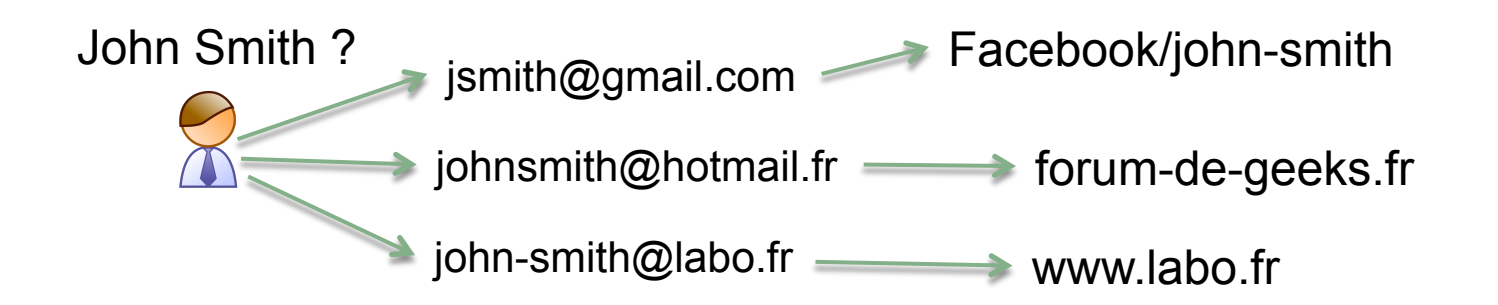

#### Failles au niveau infrastructure web :

- Type de serveur, version ou modules installés ;
- Système d'exploitation
- Défauts de configuration httpd;
- Composants logiciels (CMS…) ;

- …

Scanners de vulnérabilités

- $-WAPITI 2.3.0(10/2013)$
- NIKTO 2.1.5 (03/2015)
- ARACHNI 1.0.6 (12/2014)
- SKIPFISH 2.10b (12/2012)
- $-W3AF (03/2014)$

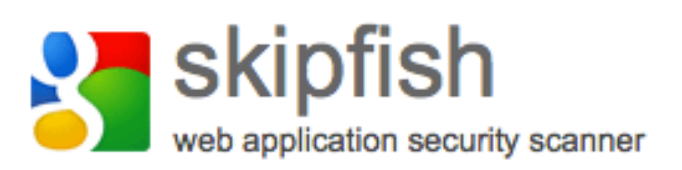

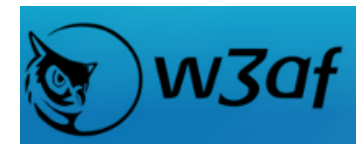

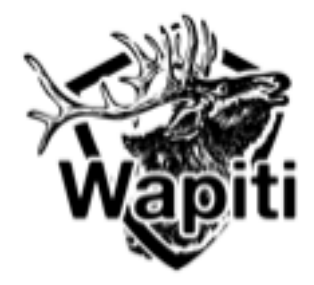

web application security scanner framework

Les fonctionnalités :

- Identifier le système d'exploitation, serveur, langage de programmation ;
- Fichiers intéressants (phpinfo, passwd.txt…) ;
- Scripts d'upload ;
- recherche de vulnérabilités (injections de code, SQL, LDAP, XSS, XPATH, CSRF, etc… indexes de répertoires, CMS obsolètes)

Les limites :

Génèrent de nombreux faux positifs/négatifs

<sup>⇒</sup> Nécessite de vérifier manuellement les résultats.

Attention au paramétrage de l'outil (scans hors contexte…, boucles infinies – page d'erreur unifiée)

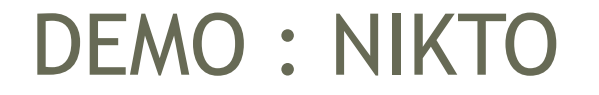

27

webdev: program adm1n\$

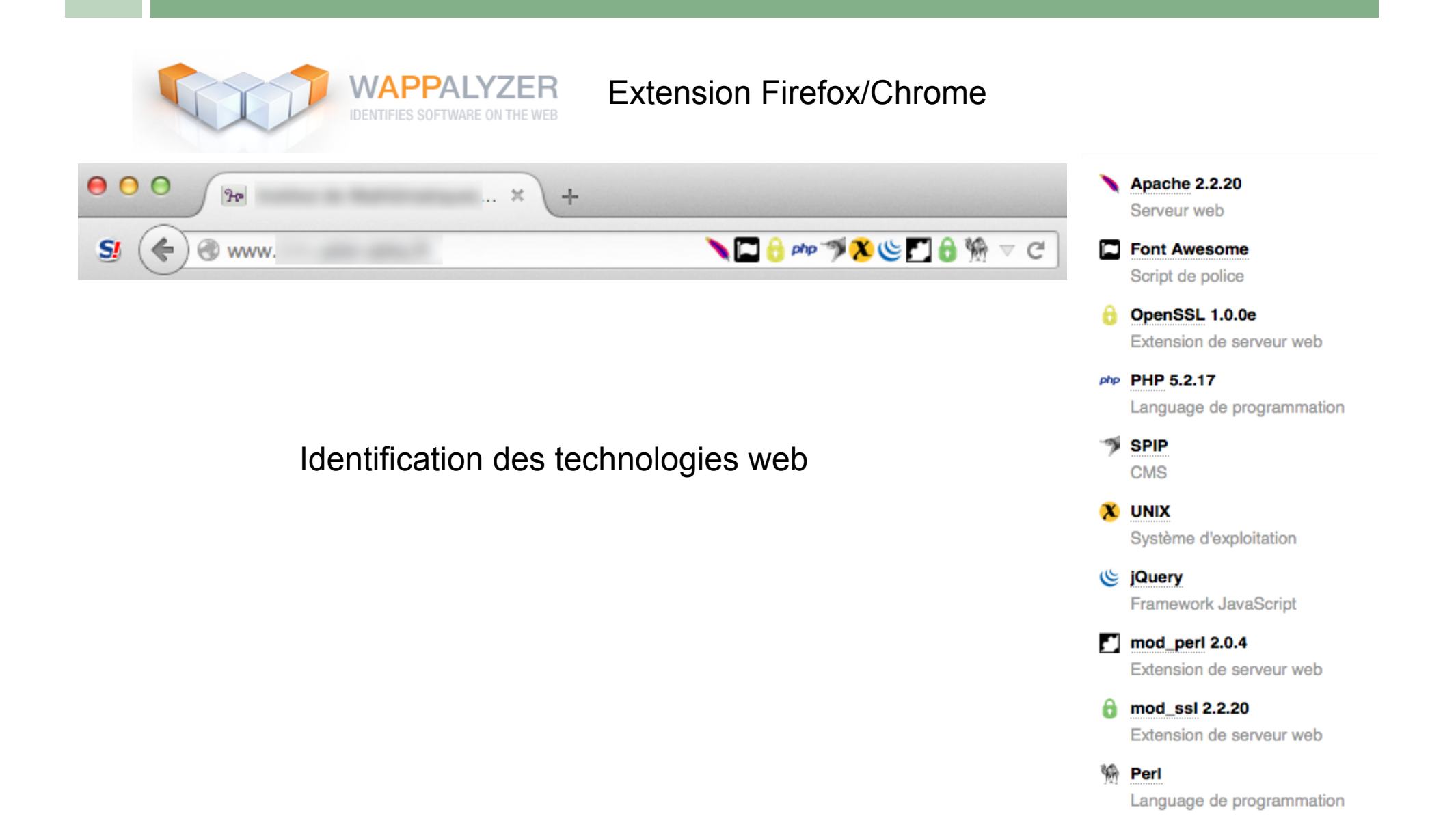

#### Analyse de l'en-tête de la réponse HTTP (inspecteur du navigateur) :

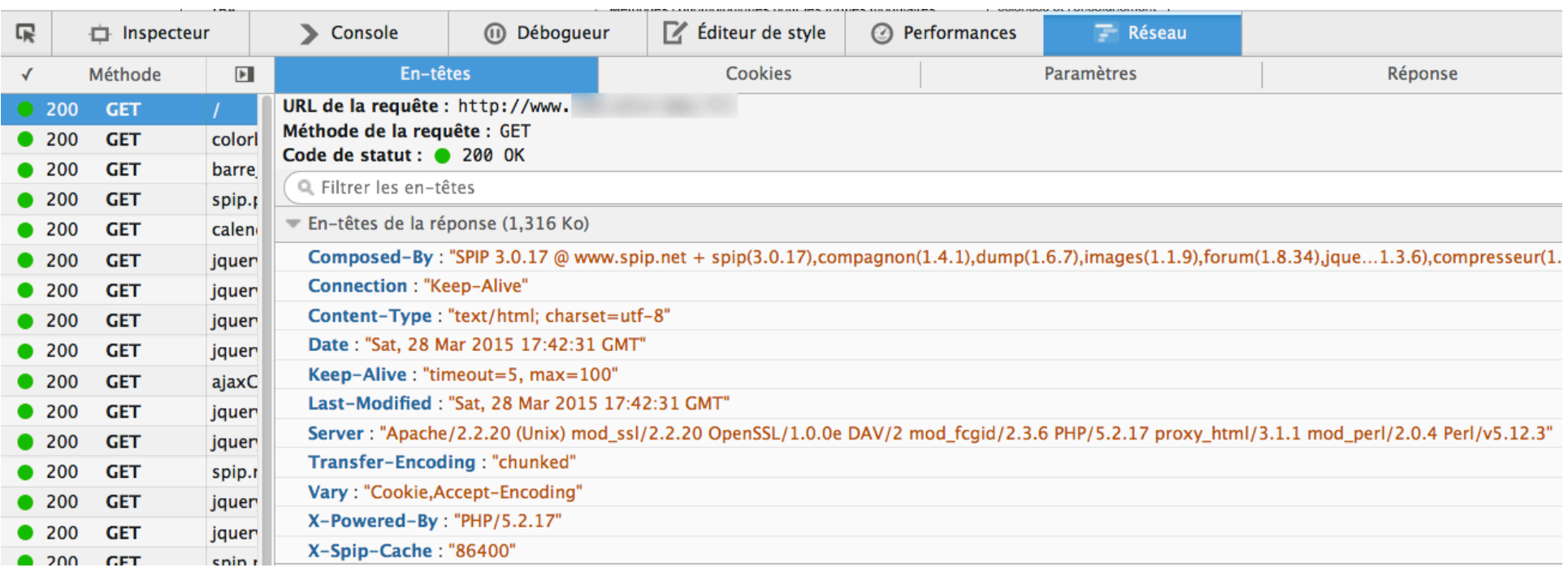

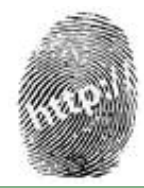

http://toolbar.netcraft.com/site\_report?url=http://... **FIETCRAFT** Site report for www. Share: 000000 Search.. Ð Lookup another URL: Enter a URL here **Netcraft Extension ⊞ Background**  $\Rightarrow$  Home Download Now! Report a Phish **⊞ Network Site Report Top Reporters** ncentives for reporters □ Hosting History **Phishiest TLDs Dishiest Countries Nethlock IP** address OS Web server Last seen **Phishiest Hosters** Refrest owner (a) Phishing Map **Example 2.2.2.2.1 Linux Apache/2.2.22 Ubuntu** 16-Jul-2014 **Takedown Map SERVICE** • Most Popular Websites 26-May-2014 **Linux Apache Branded Extensions Tell a Friend** m. **Excession Communication Communication Communication Communication** 20-Dec-2011 **REAL CITY** Phishing & Fraud **SILLY 1** Linux Apache/2.2.11 Debian mod jk/1.2.20-dev PHP/5.2.6-3 with 8-Jun-2009 **Phishing Site Feed CONSTRUCTION** Suhosin-Patch mod\_python/3.3.1 Python/2.5.4 mod\_ssl/2.2.11 **E** Hosting Phishing Alerts OpenSSL/0.9.8g **B** SSL CA Phishing Alerts Linux Apache/2.2.11 Debian mod\_jk/1.2.20-dev PHP/5.2.6-3 with 7-Mar-2009 Registry Phishing Alerts Suhosin-Patch mod\_python/3.3.1 Python/2.5.2 mod\_ssl/2.2.11 Domain Registration Risk OpenSSL/0.9.8g **Bank Fraud Detection** Linux Apache/2.2.9 Debian mod\_jk/1.2.20-dev PHP/5.2.6-1lenny2 with 29-Jan-2009 **E** Phishing Site Countermeasures Suhosin-Patch mod\_python/3.3.1 Python/2.5.2 mod\_ssl/2.2.9 OpenSSL/0.9.8q **Extension Support** Linux Apache/2.2.9 Debian mod ik/1.2.20-dev PHP/5.2.6-0.1lenny1 with 27-Jan-2009 Suhosin-Patch mod\_python/3.3.1 Python/2.5.2 mod\_ssl/2.2.9  $\rightarrow$  FAQ OpenSSL/0.9.8g **Glossary** Linux Apache/2.2.9 Debian mod jk/1.2.20-dev PHP/5.2.6-5 with 15-Oct-2008 **Contact Us** Suhosin-Patch mod\_python/3.3.1 Python/2.5.2 mod\_ssl/2.2.9 Report a Bug OpenSSL/0.9.8g Linux Apache/2.2.9 Debian mod\_jk/1.2.20-dev PHP/5.2.6-3 with 22-Sep-2008 **Tutorials** Suhosin-Patch mod\_python/3.3.1 Python/2.5.2 mod\_ssl/2.2.9 OpenSSL/0.9.8g (a) Installing the Extension **Julie 19** Using the Extension Linux Apache/2.2.9 Debian mod\_jk/1.2.20-dev PHP/5.2.6-2 with 28-Jul-2008 Suhosin-Patch mod\_python/3.3.1 Python/2.5.2 mod\_ssl/2.2.9 **B** Getting the Most OpenSSL/0.9.8q Reporting a Phish

Si aucune information dans la réponse HTTP => prise d'empreinte HTTP

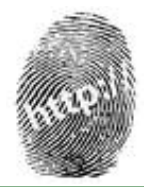

#### Différences HTTP :

• lexicales (ponctuation, phrases)

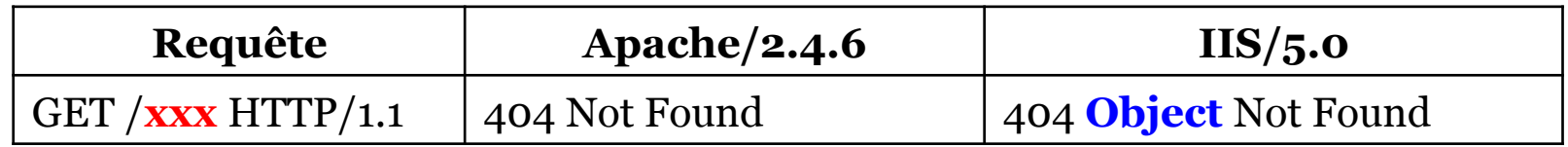

• syntaxiques (ordre des champs, valeurs listées)

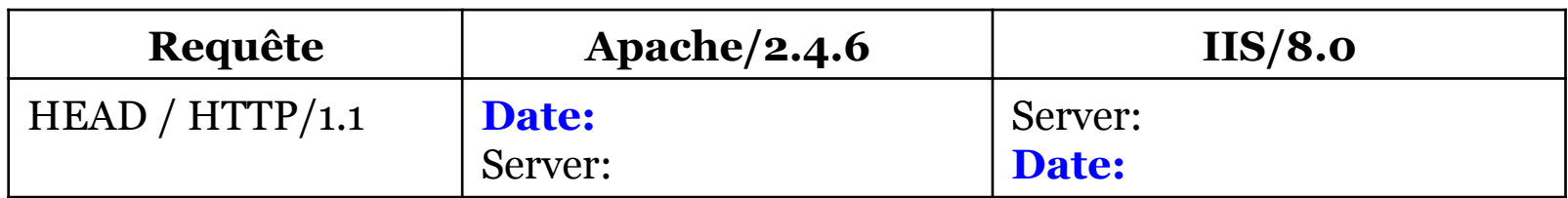

• sémantiques (interprétation différente)

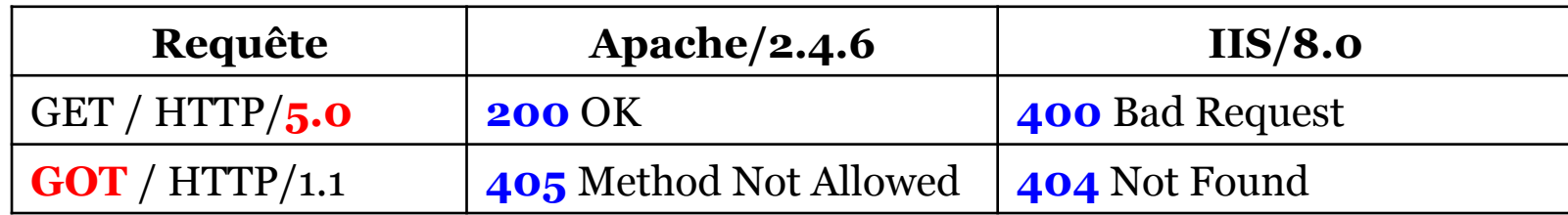

#### https://w3dt.net/tools/httprecon

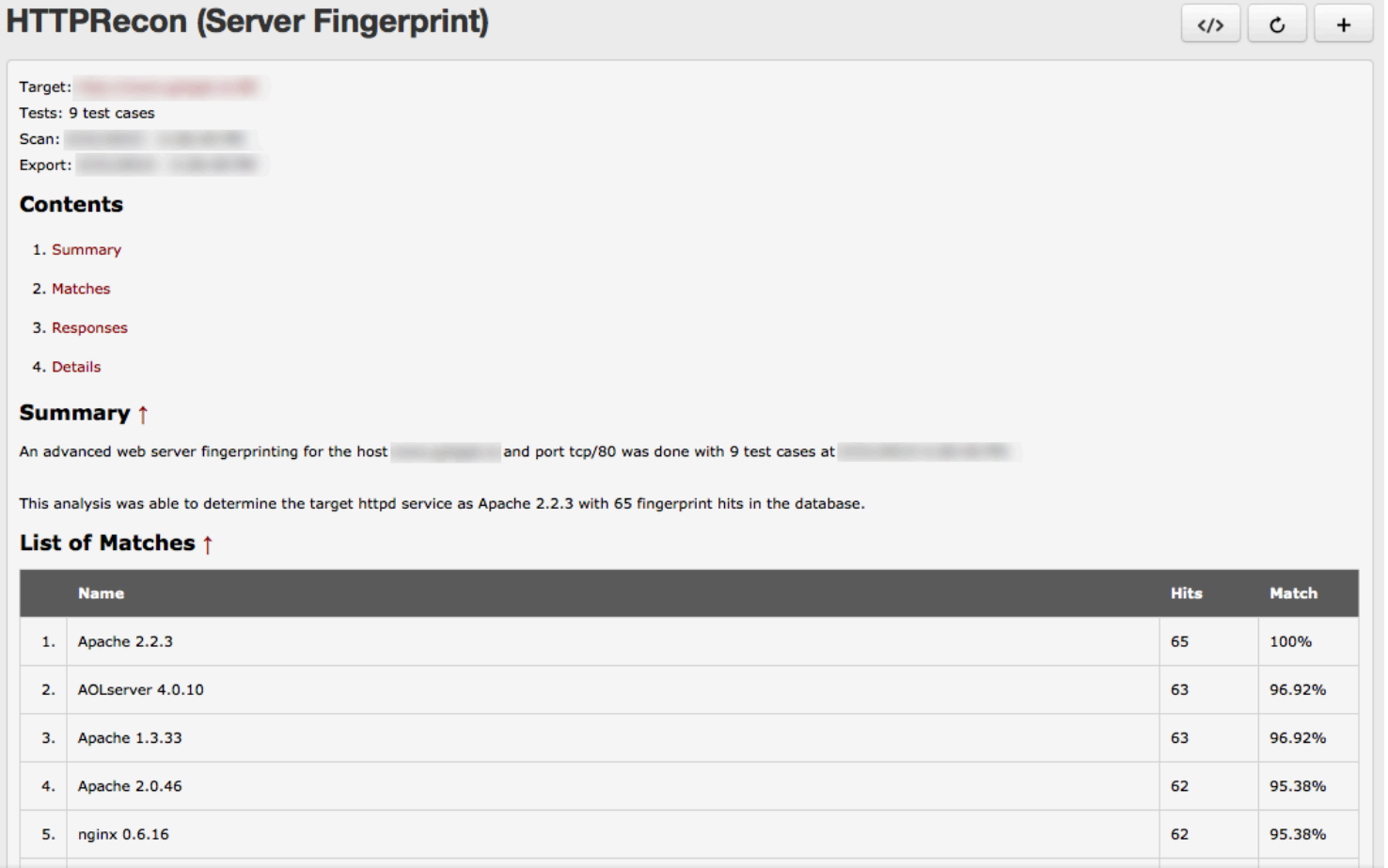

Cet outil laisse des traces dans les logs du serveur web !

Identification des technologies côté serveur

- extensions de fichiers ;
- noms de répertoires ;
- jetons de session (JSESSIONID, ASPSESSIONID, PHPSESSIONID, etc…)

=> Recherche de vulnérabilités publiées pour tous les composants identifiés

### RECONNAISSANCE : ANALYSE LOGIQUE

Analyser la logique de l'application

- Recenser les fonctionnalités :
	- principales, mais aussi secondaires
	- fonctions d'aide
	- génération de logs
	- gestion des erreurs
	- $\cdot \cdot \cdot$
- Trouver des paramètres (GET/POST) « secrets » :

```
test/delay = 1/true/yes
```
### RECONNAISSANCE : ANALYSE LOGIQUE

Recenser les mécanismes de sécurité :

- gestion des sessions,
- authentification,
- contrôle d'accès,
- gestion des mots de passe : changement, recouvrement…

# RECONNAISSANCE : POINTS D'ENTRÉES

Inventorier **tous les points d'entrées** utilisateurs (y compris cachés)

- + les traitements réalisés sur les données utilisateur :
- URL
- Paramètres query string
- Paramètres POST
- Cookies
- En-têtes HTTP

=> **Vecteurs potentiels d'attaques** 

Identifier les vecteurs d'attaque périphériques.

Données échangées avec d'autres serveurs :

- Serveur de mails
- Autres serveurs webs
- Webservices
- NIDS analyse le trafic ?

### CARTOGRAPHIE DE LA SURFACE D'ATTAQUE

Associer vecteurs  $\Leftrightarrow$  types de vulnérabilités

- Interaction avec un SGBD = injection SQL
- Affichage d'information utilisateur = XSS
- Formulaire d'authentification = attaque de force brute, énumération de noms
- Upload de fichiers = traversée de chemin, dépôt de scripts
- Contrôle d'accès = élévation de privilèges
- Messages d'erreur (php, mysql) = fuites d'informations
- etc…

# DÉMO : ZAP, SCAN ACTIF

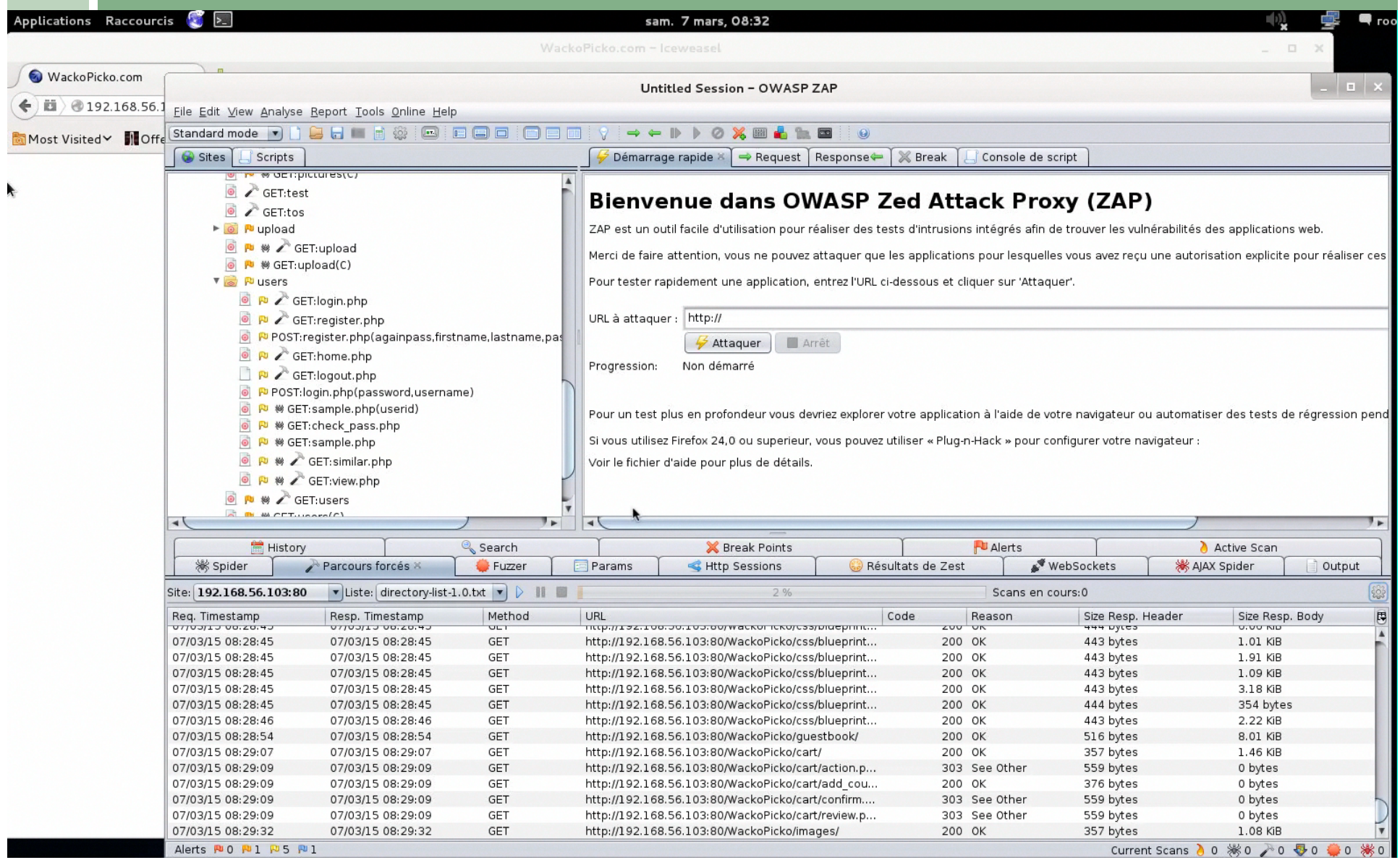

# DÉMO : ZAP, SCAN ACTIF : les dégâts…

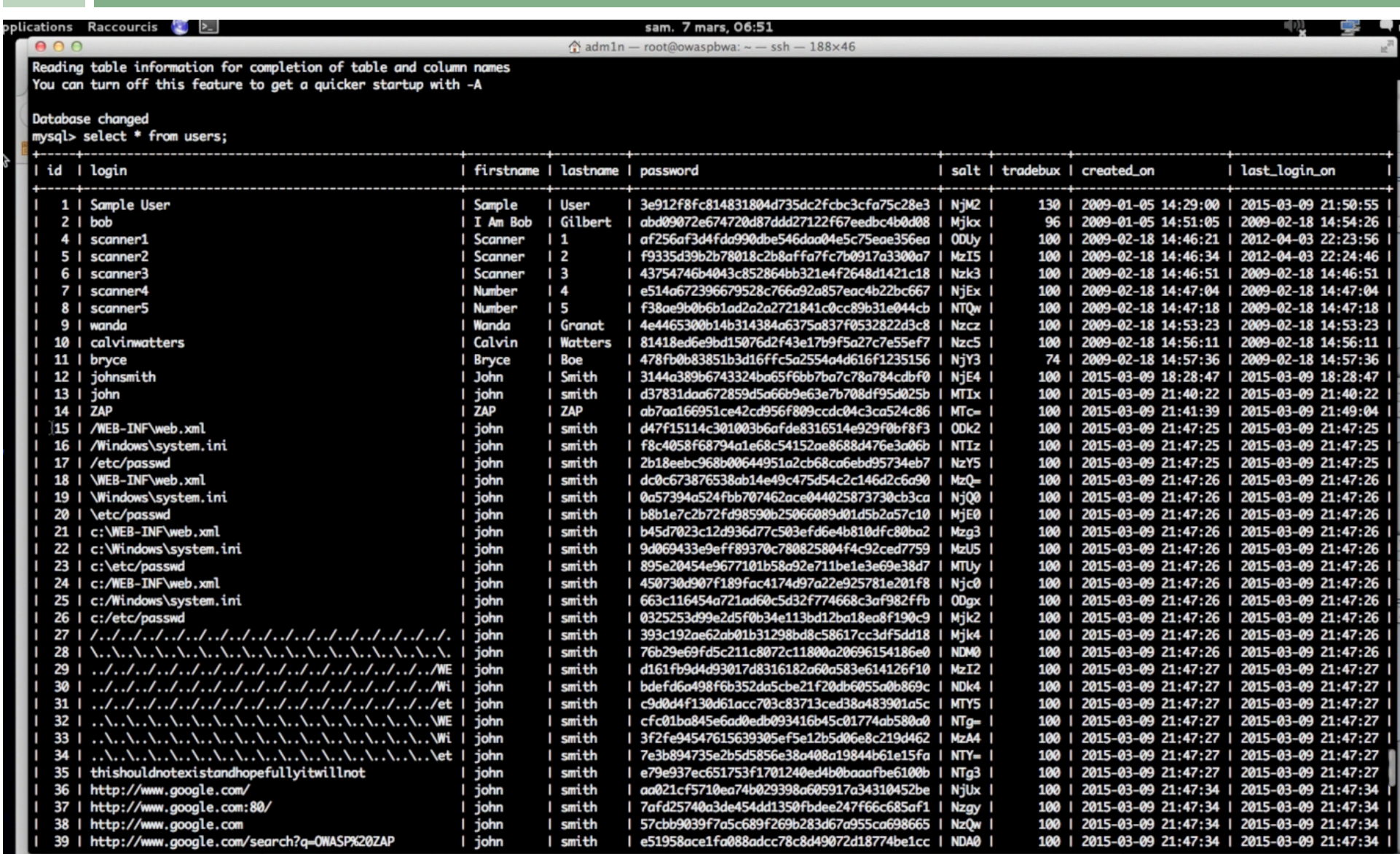

#### **EXPLOITATION**

Exploitation : Attaque.

#### <sup>n</sup> **Altération méthodique** des données

- $\Box$  Ajout de variables
- **□** Suppression de variables
- <sup>q</sup> Modification de valeurs de tous les paramètres recensés.

#### **EXPLOITATION**

#### <sup>n</sup> **But :**

- □ Provoquer un changement de comportement de l'application
- <sup>q</sup> Révélateur d'une vulnérabilité exploitable :
	- □ Affichage de messages d'erreur (erreur php, mysql, java...)
	- □ Comportement spécifique au type de vulnérabilité testée (ex. fenêtre alert("XSS");)
	- □ Comportement anormal de l'application (attaque logique).

#### EXPLOITATION : Injections SQL

#1 du TOP 10 de l'OWASP 2013